# **Aplikasi Android Pengelolaan Akuarium dengan Menggunakan Arduino**

Fendy Putra Wijaya Kusuma <sup>1</sup>, Henry Novianus Palit <sup>2</sup>, Handry Khoswanto <sup>3</sup> Program Studi Teknik Informatika, Fakultas Teknologi Industri, Universitas Kristen Petra Jl. Siwalankerto 121-131, Surabaya 60236 Telp. (031)-2983455, Fax. (031)-8417658 E-mail: fendyputra3894@gmail.com <sup>1</sup>, hnpalit@petra.ac.id <sup>2</sup>, handry@petra.ac.id <sup>3</sup>

#### **ABSTRAK**

Teknologi saat ini semakin berkembang. Banyak bidang kehidupan dapat dibantu dan dipermudah dengan adanya teknologi. Aplagi penggunaan internet yang sudah semakin pesat. Internet tidak hanya digunakan untuk keperluan-keperluan yang besar. Kemudahan akses dari teknologi juga memicu penggunaan internet yang semakin meningkat. Penggunaan *smartphone* juga semakin meningkat di masyarakat. Oleh karena itu, penggunaan *smartphone* dan internet untuk mempermudah kehidupan sehari-hari sangatlah tepat. Salah satu permasalahan yang ingin penulis selesaikan adalah seputar akuarium. Penulis melihat permasalahan yang ada adalah seputar pengelolaan akuarium. Para pemilik akuarium banyak yang mengeluhkan pengelolaan akuarium pada saat-saat tertentu. Terutama pada saat mereka meninggalkan akuarium untuk jangka waktu yang lama. Tentu akuarium harus tetap dirawat setiap hari. Pengelolaan yang paling rutin dilakukan meliput pemberian makan dan pengaturan suhu.

Dalam menyelesaikan permasalahan akuarium, penulis menggunakan perangkat arduino. Perangkat tersebut merupakan perangkat *microcontroller* yang dapat membantu dalam mengendalikan perangkat yang lain. Perangkat arduino tersebut terhubung dengan internet melalui wifi sebagai perantaranya. Selanjutnya, arduino akan terhubung dengan server. Terhubungnya arduino ke server dapat menghubungkan arduino dengan database. Database yang bersangkutan dapat dimodifikasi dengan menggunakan perangkan *smartphone* android maka pengguna dapat melakukan pengaturan perangkat arduino dengan menggunakan *smartphone*.

Hasil dari pembuatan sistem yang penulis buat didasarkan pada teknologi Arduino, Android dan *server* MySQL. Hal ini memungkinkan untuk sistem terkoneksi satu sama lain melalui jaringan internet. Sistem tersebut terdiri atas 3 bagian utama. Bagian pertama adalah sebuah *server* sebagai perantara antar 2 bagian lainnya. Bagian kedua adalah perangkat arduino sebagai perangkat fisik. Bagian terakhir adalah aplikasi phonegap pada android.

**Kata Kunci:** *Arduino, phonegap, android.*

#### *ABSTRACT*

*As we know technology is increasing. Many areas of life can be assisted and facilitated by the existence of the technology. Moreover, the use of the internet is increasing rapidly. However, the internet can also be used to help the small things in life. Ease of access of technology also triggered an ever increasing use of the internet. The use of smartphones is also growing in the* 

*communities. Therefore, the use of smartphones and the internet to facilitate daily life is absolutely right.* 

*One of the problems that needs tp be solved is related to Aquarium. There are problems in managingf the Aquarium. The owners have complained that hard to maintance the aquarium. Especially when they leave the Aquarium for a long period of time. Certainly the Aquarium should still be treated each day. The most routine maintenance carried out covering the feeding and temperature settings. In solving the Aquarium, the author uses the arduino. The device is a microcontroller that can aid in the control of another device. The arduino device connected to the internet via wifi as intermediary. Furthermore, the arduino will be connected to the server. The connection to the server can connect the arduino with the database. The specified database can be modified using the android device, users can perform device settings the arduino using a smartphone.* 

*The result of this research is a system based on Arduino, Android technology and MySQL server. This allows the system to connect to each other through the internet network. The system consists of 3 main sections. The first part is a server as an intermediary between two other parts. The second part is an arduino as a physical device. The last part is the application of phonegap at android.*

*Keyword: Arduino, phonegap, android.*

#### **1. PENDAHULUAN**

Hampir setiap orang melakukan dekorasi terhadap ruangan yang mereka gunakan. Dekorasi bertujuan untuk memperindah dan menambah estetika ruangan. Dekorasi dapat berupa berbagai macam, seperti: lukisan, tanaman, perabotan rumah tangga, dan lain sebagainya. Salah satu dekorasi yang sering digunakan adalah akuarium. Akuarium sering digunakan di berbagai tempat, seperti: perkantoran, rumah, pusat perbelanjaan, tempat rekreasi, dan lain sebagainnya. Akuarium banyak digunakan karena dapat mengisi ruang kosong pada ruangan. Selain itu, akuarium juga memiliki fungsi sebagai tempat untuk memelihara ikan dan tanaman air.

Banyak orang senang menggunakan akuarium sebagai dekorasi ruangan. Selain harganya relatif murah, akuarium mudah didapatkan di banyak tempat. Tetapi, permasalahan yang sering muncul adalah pengelolaan akuarium. Akuarium membutuhkan pengelolaan secara berkala. Pengelolaan tersebut mencakup ikan, tanaman air, dan juga akuarium itu sendiri. Pengelolaan yang biasa dilakukan antara lain pemberian makan ikan, pembersihan akuarium, pemberian vitamin, dan lain sebagainya. Bagi sebagian orang, pengelolaan mungkin dianggap sebagai hal yang

membosankan. Banyak orang ingin tetap menikmati keindahan akuarium tetapi mereka malas untuk melakukan pengelolaan akuarium. Sebagian orang lagi mungkin tidak memiliki banyak waktu untuk mengurus akuarium yang mereka miliki. Oleh karena itu, penulis membuat aplikasi Android yang dapat membantu pengelolaan akuarium. Aplikasi ini memungkinkan seseorang dapat memantau akuariumnya dari jarak jauh dengan menggunakan *smartphone.*

#### **1.1 Perangkat kelengkapan arduino**

#### 1. *Heater*

*Heater* berfungsi sebagai penghangat akuarium. Suasana di dalam akuarium dibuat hangat supaya ikan dapat berkembang dengan baik. Pengaturan suhu setiap ikan tidak sama disesuaikan berdasarkan jenis ikan pada akuarium. Gambar 1 ditunjukkan bentuk *heater* yang digunakan untuk akuarium.

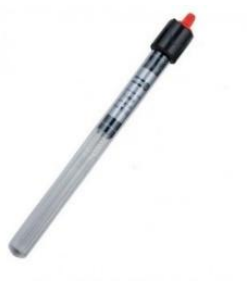

**Gambar 1** *Heater*

- 2. *Motor Stepper*
- 3. Motor Stepper digunakan pada bagian penyimpanan makanan. Motor Stepper berfungsi sebagai pintu keluar dari makanan yang disimpan. Motor akan menggerakan pintu terbuka sehingga makanan yang tersimpan akan keluar. Durasi pintu terbuka akan diatur dingan menggunakan Arduino. Gambar 2 ditunjukkan *motor stepper* yang digunakan untuk penggerak pintu penyimpanan makanan.

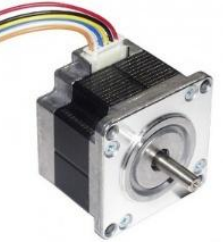

**Gambar 2 Motor**

4. *Real Time Clock (RTC)*

*Real Time Clock (RTC)* berfungsi sebagai penunjuk waktu pada Arduino. Sehingga, Arduino dapat mengetahui waktu secara *realtime*. Gamabar 3 ditunjukkan rtc yang digunakan untuk menyimpan waktu.

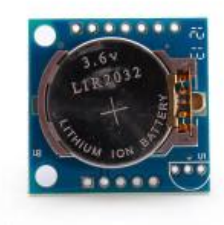

**Gambar 3** *Real Time Clock (RTC)*

5. Arduino

Arduino merupakan *microcontroller.* Arduino digunakan untuk melakukan *control* terhadap perangkat listrik lainnya. Dalam pembuatan perangkat pengelolaan akuarium ini, penulis menggunakan perangkat Wemos. Wemos merupakan perangkat pengembangan dari arduino. Gambar 4 ditunjukkan gambar dari arduino.

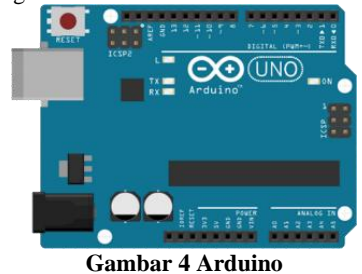

6. *Relay*

Relay berfungsi sebagai saklar elektrik. Relay digunakan dengan cara memberi tegangan dan memutuskan tegangan. Pada saat diberi tegangan tertentu maka arus listrik dapat terhubung. Dalam pembuatan perangkat pengelolaan akuarium ini, penulis menggunakan *relay* dengan tegangan 5V. Gambar 5 ditunjukkan gambar dari *relay.*

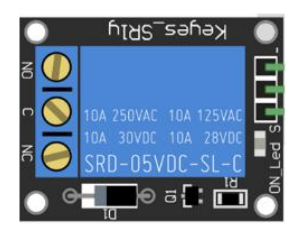

**Gambar 5** *Relay*

7. *SD card module*

*SD card module* adalah perangkat listrik yang digunakan untuk menulis atau membaca data pada *sd card*. *Sd card module* memungkinkan arduino untuk berkomunikasi dengan *sd card.* Gambar 6 ditunjukkan gambar dari *Sd card module.*

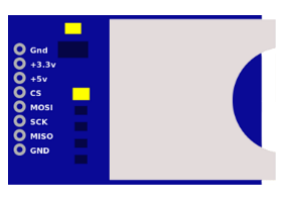

**Gambar 6** *Sd card module*

Sensor suhu

Sensor suhu adalah sensor yang digunakan untuk membaca suhu. Sensor suhu yang penulis gunakan adalah sensor suhu *waterproof* DS1820. Gambar dari sensor suhu ditunjukkan pada gambar 7.

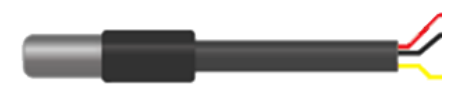

**Gambar 7 Sensor Suhu**

### **1.2 Ruang Lingkup Arduino**

Berikut ini merupakan library – library yang digunakan oleh Arduino untuk mempermudah mengkontrol *module – module* yang digunakan.

- **1.** Library Servo: antar muka Arduino dengan motor servo.
- **2.** Library Wire: antar muka Arduino dengan RTC ( Real Time Clock)
- **3.** Library ESP8266WiFi: antar muka Arduino dengan *module* WiFi ESP8266.
- **4.** Library OneWire: antar muka Arduino dengan sensor suhu.
- **5.** Library SPI dan SD: antar muka Arduino dengan *module* SD *card*.

### **2. TINJAUAN PUSTAKA**

#### **2.1 Arduino**

Menurut Syahwil, Arduino adalah kit elektronik atau papan rangkaian elektronik *opensource* yang di dalamnya terdapat komponen utama, yaitu sebuah chip mikrokontroler dengan jenis AVR dari perusahaan Atmel. [5]

Arduino memiliki beberapa varian, seperti: Arduino uno, Arduino Leonardo, Arduino Mega 2560, Arduino due, Arduino Ethernet, Arduino Mega ADK, Arduino Micro, Arduino Nano, Arduino Fio, Arduino Pro, dan Arduino Shields. Dengan menggunakan Arduino, rangkaian elektronik akan dapat membaca dan memproses *input* hingga menghasilkan *output* yang diinginkan. Jadi Arduino bertugas sebagai perangkat utama yang mengatur perangkat lainnya. Dalam melakukan tugasnya, Arduino membutuhkan aplikasi untuk melakukan pengaturan. Aplikasi yang digunakan adalah arduino IDE. Arduino IDE menggunakan bahasa C dalam melakukan pemrograman. Menurut Santoso untuk memprogram board Arduino, kita butuh aplikasi arduino IDE (*Integrated Development Environment*) bawaan dari Arduino. Aplikasi ini berguna untuk membuat, membuka, dan mengedit *source code*  Arduino [4].

Dari berbagai macam arduino. Arduino Uno yang paling banyak diminati oleh banyak orang. Tabel 1 ditunjukkan spesifikasi dari arduino Uno.

| Microcontroller             | ATmega328P                                                  |  |
|-----------------------------|-------------------------------------------------------------|--|
| <b>Operating Voltage</b>    | 5V                                                          |  |
| Input Voltage (recommended) | $7 - 12V$                                                   |  |
| Input Voltage (limit)       | $6-20V$                                                     |  |
| Digital I/O Pins            | 14 (of which 6 provide PWM<br>output)                       |  |
| PWM Digital I/O Pins        | 6                                                           |  |
| <b>Analog Input Pins</b>    | 6                                                           |  |
| DC Current per I/O Pin      | $20 \text{ mA}$                                             |  |
| DC Current for 3.3V Pin     | 50 mA                                                       |  |
| <b>Flash Memory</b>         | 32 KB (ATmega328P)<br>of which 0.5 KB used by<br>bootloader |  |
| <b>SRAM</b>                 | 2 KB (ATmega328P)                                           |  |
| <b>EEPROM</b>               | 1 KB (ATmega328P)                                           |  |
| Clock Speed                 | 16 MHz                                                      |  |

**Tabel 1 Tabel Spesifikasi Arduino**

**Tabel 1 Tabel Spesifikasi Arduino (Lanjutan)**

| <b>LED BUILTIN</b> | 13      |
|--------------------|---------|
| Length             | 68.6 mm |
| Width              | 53.4 mm |

### **2.2 Phonegap**

Menurut Wahana Komputer, Phonegap adalah sebuah *framework open source* yang dapat dipakai untuk membuat aplikasi *crossplatform mobile* menggunakan bahasa pemrograman HTML5, *JavaScript,* dan CSS. [6]**.** Maka dari itu, Phonegap mempermudah pembuatan aplikasi untuk berbagai macam device atau *multi platform.* Selai intu Phonegap memiliki kelebihan lain, yaitu dapat mengakses device yang terdapat di dalam perangkat mobile. Menurut, Dengan menggunakan API PhoneGap komponen, Anda dapat dengan cepat dan mudah mengakses kamera, akses kontak, atau bekerja dengan kompas. [2]. Perangkat yang dimaksud antara lain: seperti Geolocation, Vibration, Accelerometer, Sound, dan Contact Support.

## **2.3 MySQL**

MySQL adalah sebuah perangkat lunak sistem manajemen basis data SQL (*database management system*) atau DBMS yang *multithread, multi-user.* MySQL merupakan database yang banyak digunakan karena memiliki beberapa kelebihan. MySQL mendukung *field* yang dapat dijadikan *Index*, dengan maksimal 32 *index* dalam satu tabel. MYSQL memiliki beberapa lapisan keamanan, seperti *subnetmask*, nama *host*, dan izin akses *user* dengan *system* yang mendetail serta *password* terenkripsi.[3]

## **2.4 Pengelolaan Ikan**

Ikan hias memiliki jenis yang beragam. Maisng – masing ikan hias memiliki karakteristik masing – masing. Oleh karena itu, penanganan terhadap tiap jenis ikan berbeda – beda. Salah satu faktor yang perlu diperhatikan adalah suhu dari akuarium. Menurut lekha, dalam merawat ikan hias pasti dianjurkan untuk membuat atau mendesain suasana akuarium seperti layaknya habitatnya di alam bebas, agar ikan hias mudah beradaptasi dan tidak mudah stres.[1]

# **2.5 Perbandingan perangkat dengan perangkat lain yang sejenis**

Berikut adalah perbandingan dengan perangkat lain yang sejenis yaitu e-Fishery. e-Fishery merupakan perangkat pemberi makan ikan otomatis yang difokuskan pada tambak. Perbandingan antara e-Fishery dan perangkat yang akan dibuat dapat 6ditunjukkan pada tabel 2.

| Fitur                            | e-Fishery | Perangkat yang<br>akan dibuat |
|----------------------------------|-----------|-------------------------------|
| Pemberi makan otomatis           | v         | v                             |
| Pengukur suhu                    |           | V                             |
| Penghangat air                   |           | V                             |
| nafsu<br>makan<br>Sensor<br>ikan | V)        |                               |
| Report                           |           | V)                            |
| Aplikasi Mobile                  |           | V                             |

**Tabel 2 Perbandingan perangkat sejenis**

## **3. ANALISIS DAN DESAIN**

# **3.1 Design Fisik Perangkat Akuarium**

Pada gambar 8 ditunjukkan design fisik dari perangkat akuarium. Perangkat akuarium tersebut diletakkan pada bagian atas akuarium.

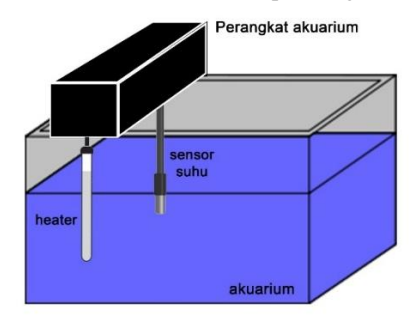

**Gambar 8 Design Fisik**

Pada gambar 9 ditunjukkan design dari posisi sensor. Sensor suhu diletakkan secara menggantung hingga masuk kedalam air.

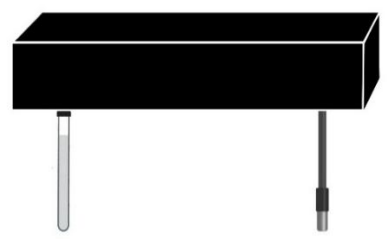

**Gambar 9 Design posisi sensor**

### **3.2 Rangkaian Listrik**

Pada gambar 10 ditunjukkan rangkaian listrik yang digunakan untuk membuat perangkat akuarium.

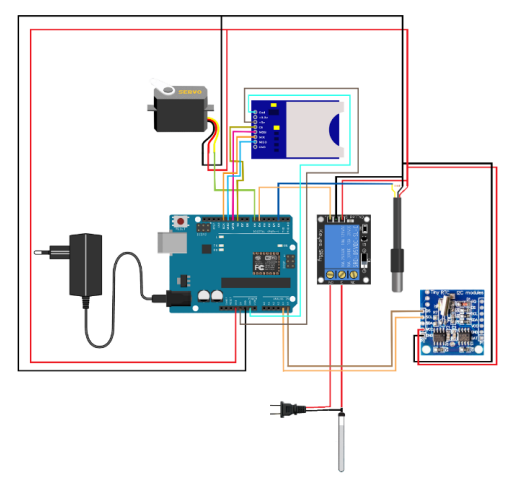

**Gambar 10 Rangkaian Listrik**

### **3.3 Flowchart Perangkat Pengelolaan Akuarium**

Pada gambar 11 ditunjukkan flowchart yang digunakan untuk membuat perangkat pengelolaan akuarium.

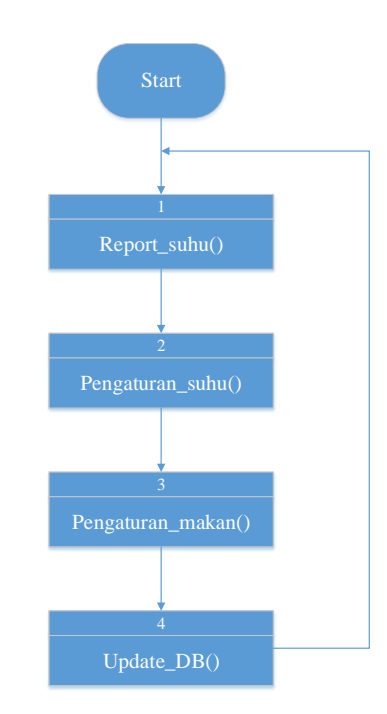

**Gambar 11 Flowchart perangkat pengelolaan akuarium**

## **4. HASIL DAN PEMBAHASAN**

Berikt ini merupakan hasil dari pembuatan perangkat pengelolaan akuarium.

### **4.1 Daftar akuarium**

Pada gambar 12 ditunjukkan halaman daftar akuarium. Daftar akuarium ini dapat menampilkan nama akuarium yang dimiliki. Selain itu juga dapat ditampilkan suhu terakhir dan jam makan selanjutnya.

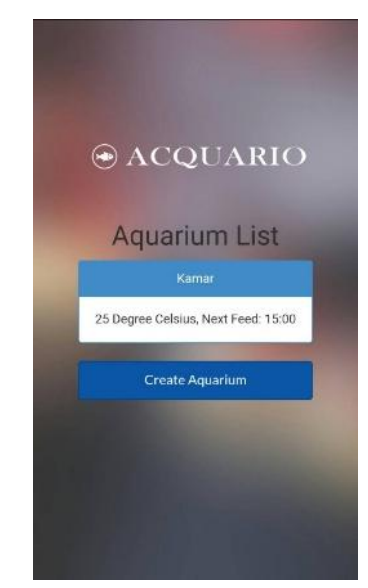

**Gambar 12 Tampilan daftar akuarium**

#### **4.2 Pengaturan akuarium**

Pada gambar 13 ditunjukkan tampilan dari pengaturan akuarium. Pada halaman ini, pengguna dapat melakukan pengaturan suhu yang diinginkan pada akuarium. Selain itu, juga dapat melihat daftar dari jadwal pemberian makan yang dikelompokkan berdasarkan hari.

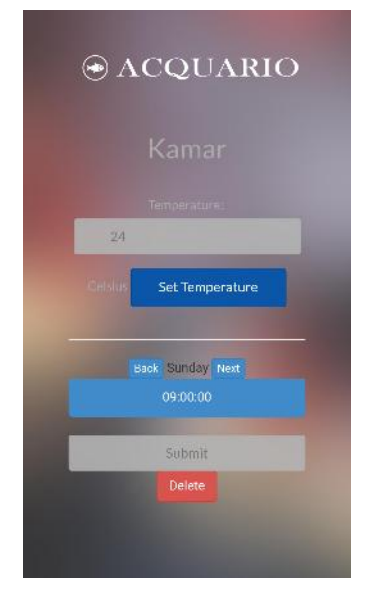

**Gambar 13 Tampilan pengaturan akuarium**

### **4.3 Fitur Tambahan Jadwal Pemberian Makan**

Pada halaman ini dilakukan pengujian penambahan jadwal pemberian makan pada ikan. Pada halaman ini dilakukan *input* data berupa waktu, hari, dan jumlah makanan yang ingin dikeluarkan

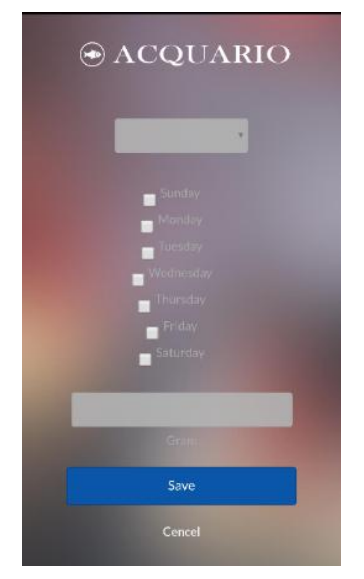

**Gambar 13 Tampilan tambah jadwal akuarium**

#### **5. KESIMPULAN DAN SARAN**

#### **5.1 Kesimpulan**

Dari hasil pengujian sistem, dapat disimpulkan beberapa hal sebagai berikut:

- 1. Perangkat pengelolaan akuarium yang dibuat dalam konteks skripsi ini membutuhkan beberapa komponen – komponen penunjang yang disambungkan ke pin – pin yang ada pada Arduino agar dapat berfungsi sebagaimana mestinya.
- 2. Sistem ini dapat memiliki lebih dari 1 perangkat pengelolaan akuarium yang aktif dalam satu waktu.
- 3. Perangkat pengelolaan akuarium dapat melakukan komunikasi dengan perantara *server* MySQL melalui jaringan internet.
- 4. Pada Koneksi internet yang buruk mempengaruhi kinerja sistem, seperti sinkron data antara aplikasi dan perangkat perawata akuarium.
- 5. Pengujian sebanyak 5 kali percobaan pada perangkat android menunujukan aplikasi dapat berjalan dengan baik pada perangkat android.
- 6. Aplikasi android dapat melakukan pengaturan pada server.

#### **5.2. Saran**

Berikut ini merupakan beberapa hal yang dapat dijadikan sebagai saran untuk pengembangan aplikasi:

- 1. Aplikasi perlu diujicoba terlebih dahulu pada OS Android terbaru apakah terdapat perbedaan atau tidak yang mempengaruhi kinerja aplikasi.
- 2. Penggunaan aplikasi sebaiknya dilakukan dengan koneksi internet yang stabil.
- 3. Pengembangan aplikasi dengan menambah perangkat lain yang dapat membantu pengelolaan akuarium, seperti sensor-sensor lainnya.

#### **6. DAFTAR REFERENSI**

- [1] D. Lekha. 2016. *Apa Itu Heater, Fungsi Heater Dan Cara Menggunakan Heater Aquarium?* Retrieved January 12, 2017, from Majalah Ikan: www.majalahikan.com
- [2] T. Myer. 2012 *Beginning Phonegap.* Indianapolis: John Wiley & Sons
- [3] MySQL. 2017. Retrieved January 12, 2017, from mysql: https://dev.mysql.com/doc/apis-php/en/apis-phpfunction.mysql-connect.html.
- [4] H. Santoso. 2016. *Panduan Praktis Arduino untuk Pemula.* Trenggalek: Elang Sakti
- [5] M. Syahwil. 2013.*Mikrokontroler Arduino.* C.V Andi OFFSET
- [6] Wahana Komputer. 2014. *Membangun Aplikasi Mobile Cross Platform dengan Phonegap.* Jakarta: PT Elex Media Kumputindo.